# Einführung in die Computerlinguistik Einführung in Python (2)

Dozentin: Wiebke Petersen

<span id="page-0-0"></span>11. Foliensatz

### Kurzwiederholung der letzten Sitzung

- **Textausgabe mit print ("text")**
- **Textausgabe** mit Platzhaltern: print("Xs") X ("text") (alternativ "%i" oder "%f" für Integer bzw. Floats
- Texteingabe mit raw\_input() und raw\_input("Your name: ")
- **Variablenzuweisung mit variable = value**
- Rechnen mit  $+ * / % * * , z . B$  area = 3.14  $* 2 *$  radius
- **Stringkonkatenation mit "+", z. B.** "Haus" + "bau"
- Kontrollstruktur if/else für Verzweigungen: if (1): ... else: ...
- while-Schleife für wiederholtes Ausführen eines Programmteils: while  $(1): \ldots$
- <span id="page-1-0"></span>Achten Sie immer auf Zeilenumbrüche und die korrekte Einrückung!

### Häufige Fehler bisher

- **•** Fehlende Klammern: area = (3.14 \* 2 \* radius
- **•** Falsche Einrückung:

```
1 \text{ if } (r_{\text{adius}} < 0):2 print "Radius must be positive!"
3 \mid \text{exit}()4 else:
5 area = 3.14 * 2 * radius
```
### Falsche Datentypen:

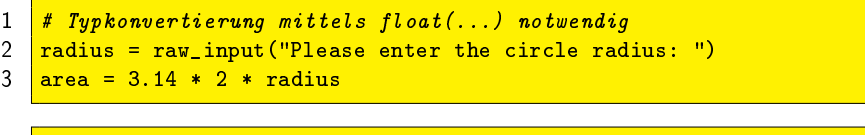

```
Vergleich mit einem String notwendung, also "42" statt 42"2 if (password == 42):
```
# Dateien lesen und schreiben (Variante 1)

- $\bullet$  Öffnet die Datei mit Hilfe eines Blocks
- Nach dem Ende des Blocks wird die Datei automatisch geschlossen

### Dateien lesen

Gibt die Datei "input.txt" aus dem aktuellen Verzeichnis Zeile für Zeile aus

```
1 with open("input.txt", "r") as file:
2 for line in file:
3 print line,
```
### Dateien schreiben

Kopiert den Inhalt aus "input.txt" nach "output.txt"

```
1 with open("input.txt", "r") as input:<br>2 with open("output.txt". "w") as out
     with open("output.txt", "w") as output:
3 for line in input:
4 output.write(line)
```
# Dateien lesen und schreiben (Variante 2)

- **O** Öffnet die Datei und speichert eine Referenz in einer Variablen
- Nachteil: Die Datei muss von Hand geschlossen werden

### Dateien lesen

```
file = open("input.txt", "r")2 for line in file:
3 print line
4 file.close()
```
### Dateien schreiben

```
1 \frac{1}{\text{input}} = open("input.txt", "r")
2 output = open("output.txt", "w")
3 for line in input:
4 output.write(line)
5 | input.close()
6 output.close()
```
## Suchen mit regulären Ausdrücken in Python

```
1 import re
2 _{\text{password}} = \text{raw}_\text{input} ("Please enter password: ")
3 while (not re.search(r"^42$", password)):<br>4 nrint "Wrong password! Access denied "
      print "Wrong password! Access denied."
5 password = raw_input("Please enter password: ")
6 print "Correct password! Welcome."
```
- Um reguläre Ausdrücke nutzen zu können, müssen wir die Bibliothek "re" laden: import re
- O Die Suche erfolgt mittels der Funktion re.search(regex, input)
- **•** Best practice: reguläre Ausdrücke als sog. "raw string" eingegeben: r"raw string"
- O Nebenbei: Wahrheitswerte lassen sich mit and or und not verknüpfen
- Übung: Schreiben Sie ein Programm, dass Passwörter akzeptiert, die mindestens drei Großbuchstaben enthalten

### Groÿ- und Kleinschreibung

- Mittels sog. Flags (Schalter) können wir das Verhalten von regulären Ausdrücken in Python beeinflussen
- **E**in wichtiger Schalter ist re.IGNORECASE, oder kürzer, re.I : er sorgt dafür, dass der reguläre Ausdruck keinen Wert auf die Großund Kleinschreibung legt:

```
# Trifft nicht
2 re.search(r"hans", "Hans ist im Haus.")
3 \mid # \text{ Trifft}4 re.search(r"hans", "Hans ist im Haus.", re. I)
```
Alternativ können wir den Schalter auch im regulären Ausdruck selbst setzen:  $\mathbf{r}$ e.search( $\mathbf{r}$ "(?i)a", "A") trifft, da "(?i)"  $\mathbf{r}$ e.I entspricht

### Gruppieren und Speichern (1)

- Runde Klammern in einem regulären Ausdruck dienen nicht nur zur Veroderung, sondern auch zur Gruppierung und Speicherung
- · Der Ausdruck "^(true|false)\$" trifft sowohl auf den String "true", als auch auf "false", und merkt sich gleichzeitig, welcher Wert angetroffen wurde
- Die gespeicherten Werte lassen sich in Python über den Rückgabewert der Funktion re.search() abrufen:

```
1 match = re.search(r"(true|false)", "true false true")
2 print match.group(1) # true
```
- **O** match.group(1) beinhaltet den Teil des Strings, auf den die erste Klammer getroffen hat
- **·** match.group(0) beinhaltet den gesamten Teil des Strings, der getroffen wurde

## Gruppieren und Speichern (2)

- $\bullet$  Die Nummer der Gruppen ergibt sich, indem man die öffnenden Klammern von links nach rechts betrachtet
- Die erste Klammer bekommt die Nummer 1, die zweite Klammer die Nummer zwei, usw.
- Dies gilt auch für verschachtelte Klammern. Beispiel:

```
1 \frac{1}{\text{match}} = \text{re}.\text{search}(\text{r}''^{\dagger}(\ddot{d}(\ddot{d})).**". "123abc")
2 print match.group(0) # 123abc
3 print match.group(1) # 123
4 print match.group(2) # 3
```
### Gruppieren und Speichern (3)

**O** Die Methode re. search(regex, input) sucht immer nur nach dem ersten Treffer des regulären Ausdrucks innerhalb von input. Beispiel:

```
match = re.search(r"\w", "abc123")2 print match.group(0) # a
```
**• Möchte man alle Treffer sehen, so sollte man die Methode** re.finditer(regex, input) in Kombination mit einer for-Schleife benutzen. Beispiel:

```
for match in re.finditer(r''\w", "abc123"):
2 print match.group(0) # a b c 1 2 3
```
### Suchen und Ersetzen

**•** re.sub(regex, replace, input) führt eine Suche nach dem regulären Ausdruck regex in input durch, und ersetzt den getroffenen Teil durch replace

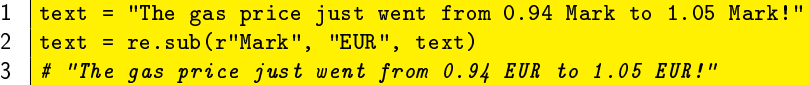

**•** Beim Ersetzen kann über **\g<Gruppennummer>** auf die jeweilige Klammergruppe zugegriffen werden. Beispiel:

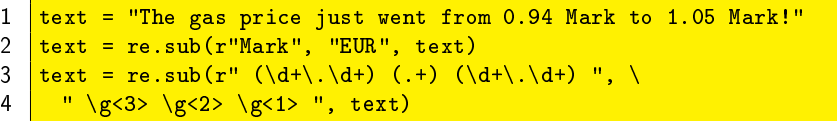

### Zusammenfassung bisher

- O Dateien öffnen mittels open(file, "r") (lesen) oder open(file, "w") (schreiben)
- **O** Aus Datei lesen mit for line in file: ... Schreiben mit file.write(string)
- **O** re.search(regex, string) bzw. re.finditer(regex, string) zur Suche nach dem regulären Ausdruck regex in string
- Flag re. I oder r"(?i)..." zum Ignorieren der Groß- und Kleinschreibung
- **Runde Klammern im regulären Ausdruck zum Speichern des getroffenen** Teilstrings:  $re.search(r"([a-z]+)"$ , string)
- **•** Rückgabewert von re. search() bzw. re. finditer() erlaubt Zugriff auf die gespeicherten Klammerinhalte: match.group(1)
- O Suchen und Ersetzen mittels re.sub(regex, replace, input)
- O Zugriff auf Klammerinhalte beim Ersetzen mittels \g<Gruppennummer>

# Übungseinheit

- <span id="page-12-1"></span><sup>1</sup> Überlegen Sie sich, wie das Programm <names.py> funktioniert (wählen Sie dazu <names.txt> als Inputdatei) und ändern Sie es so, dass es die Namen in der Form "Nachname, Initial." ausgibt
- <span id="page-12-0"></span><sup>2</sup> Schreiben Sie ein Programm, das die Zahl der unbestimmten Artikel, die in einem Text vorkommen, zählt

# Hausaufgabe (Abgabetermin: 10.01.2011)

- <sup>1</sup> Schreiben Sie ein Programm, das eine Datei mit Passwörtern einliest (jede Zeile beinhaltet ein Passwort, siehe passwords.txt auf der Homepage) und für jedes Passwort prüft, ob dieses die folgenden vier Merkmale aufweist
	- es ist zwischen 6 und 8 Zeichen lang und
	- e es enthält mindest einen Großbuchstaben und
	- **e** es enthält mindestens zwei Ziffern und
	- es endet auf ein Sonderzeichen (verwenden Sie die Zeichenklasse  $[.?!;,\!\rangle\backslash/\!+\!\rangle$  - \* % = \ " ' \$ & ( ) \ [\] #\_] )

Es muss nicht alles in einem regulären Ausdruck geprüft werden! Wieviele Passwörter aus der Datei passwords.txt akzeptiert ihr Programm?

- <span id="page-13-1"></span><sup>2</sup> Bearbeiten Sie Aufgabe [2](#page-12-0) von Folie [13.](#page-12-1)
	- Für einen BN reicht die Bearbeitung von Aufgabe [2](#page-13-1)
- <span id="page-13-0"></span>● Senden Sie die Aufgaben bitte per E-Mail an [buecker@phil-fak.uni-duesseldorf.de.](buecker@phil-fak.uni-duesseldorf.de) Eine Abgabe in Druckform ist dann nicht nötig.